# Konfigurieren des PPPoE-Clients auf dem Cisco 2600 für eine Verbindung zu einem nicht von Cisco stammenden DSL CPE

### Inhalt

[Einführung](#page-0-0) [Voraussetzungen](#page-1-0) [Anforderungen](#page-1-1) [Verwendete Komponenten](#page-1-2) [Konventionen](#page-1-3) **[Konfigurieren](#page-1-4)** [Netzwerkdiagramm](#page-1-5) **[Konfigurationen](#page-2-0)** [Überprüfen](#page-5-0) [Fehlerbehebung](#page-8-0) [Befehle zur Fehlerbehebung](#page-8-1) [Zugehörige Informationen](#page-11-0)

## <span id="page-0-0"></span>**Einführung**

In diesem Dokument wird erläutert, wie ein Point-to-Point Protocol over Ethernet (PPPoE)-Client auf Cisco IOS®-Routern unterstützt wird, die über eine Ethernet-Schnittstelle mit einem DSL-Modem oder den DSL-Geräten eines anderen Anbieters (Customer Premises Equipment, CPE) verbunden sind.

ISPs stellen ihren Kunden häufig ein DSL-Modem zur Verfügung, das über eine Ethernet-Schnittstelle für die Verbindung mit dem Ethernet-Segment des Kunden und über eine weitere Schnittstelle für die DSL-Leitungsverbindung verfügt. In diesem Fall fungiert das DSL-Modem nur dann als Bridge, wenn das CPE nicht für eine IP-Verbindung oder erweiterte Funktionen über DSL konfiguriert werden kann. Dadurch wird die Verbindung auf nur einen PPPoE-Client-PC beschränkt. Wenn ein Cisco IOS-Router an das Ethernet des DSL-Modems angeschlossen wird, können Sie die PPPoE Client IOS-Funktion auf dem Cisco Router ausführen. Dadurch können mehrere PCs im Ethernet-Segment verbunden werden, die mit dem Cisco IOS-Router verbunden sind. Mit dem Cisco IOS-Router können Sie Ihre DSL-Verbindungen und alle IOS-Funktionen, wie Sicherheit, Network Address Translation (NAT) und Dynamic Host Configuration Protocol (DHCP), auf interne Hosts erweitern.

Mit der PPPoE-Funktion können Sie eine PPP-Sitzung auf einem einfachen Bridging-Ethernetverbundenen Client starten. Die Sitzung wird über die ATM-Verbindung über gekapselte Ethernet-Bridge-Frames übertragen. Sie können die Sitzung entweder in der Zentrale eines lokalen Exchange Carriers oder an einem ISP-Point beenden.

### <span id="page-1-0"></span>Voraussetzungen

#### <span id="page-1-1"></span>Anforderungen

Für dieses Dokument bestehen keine speziellen Anforderungen.

#### <span id="page-1-2"></span>Verwendete Komponenten

Die Informationen in diesem Dokument basieren auf den folgenden Software- und Hardwareversionen:

- Cisco 827-4V CPE IOS Software, Version 12.1(1)XB
- Cisco 2611-Router, auf dem ein Image der Cisco IOS-Software, Version 12.2(2)T1, ausgeführt wird
- Cisco 6400 Universal Access Concentrator (UAC) mit Cisco IOS Software Release 12.1(5)DC1-Image

Die Informationen in diesem Dokument wurden von den Geräten in einer bestimmten Laborumgebung erstellt. Alle in diesem Dokument verwendeten Geräte haben mit einer leeren (Standard-)Konfiguration begonnen. Wenn Ihr Netzwerk in Betrieb ist, stellen Sie sicher, dass Sie die potenziellen Auswirkungen eines Befehls verstehen.

### <span id="page-1-3"></span>Konventionen

Weitere Informationen zu Dokumentkonventionen finden Sie in den [Cisco Technical Tips](//www.cisco.com/en/US/tech/tk801/tk36/technologies_tech_note09186a0080121ac5.shtml) [Conventions](//www.cisco.com/en/US/tech/tk801/tk36/technologies_tech_note09186a0080121ac5.shtml) .

### <span id="page-1-4"></span>**Konfigurieren**

In diesem Abschnitt werden die Informationen angezeigt, die Sie zum Konfigurieren der in diesem Dokument beschriebenen Funktionen verwenden können.

Hinweis: Um weitere Informationen zu den in diesem Dokument verwendeten Befehlen zu erhalten, verwenden Sie das [Command Lookup Tool](//tools.cisco.com/Support/CLILookup/cltSearchAction.do) [\(nur registrierte](//tools.cisco.com/RPF/register/register.do) Kunden).

#### <span id="page-1-5"></span>Netzwerkdiagramm

In diesem Dokument wird die in diesem Diagramm dargestellte Netzwerkeinrichtung verwendet.

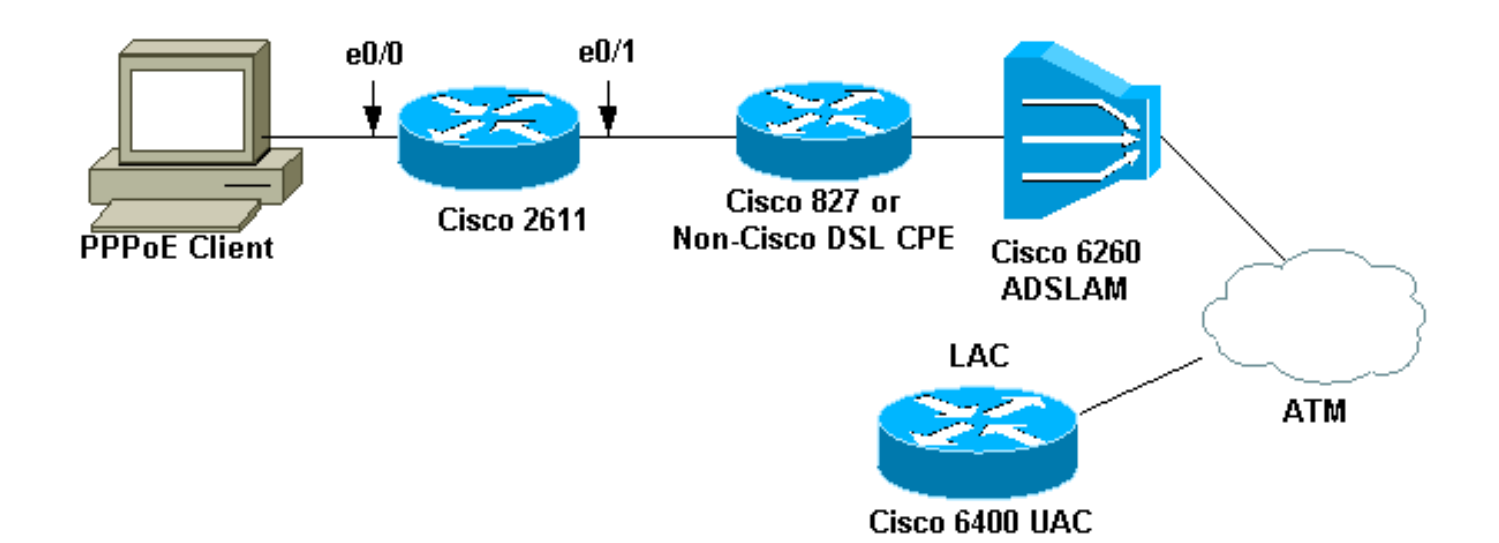

Hinweis: In diesem Dokument wird die PPPoE-Client-Verbindung vom Cisco Router initiiert. Dies ist der Cisco 2611-Router in dieser Konfiguration. Der Cisco 827 Router im Diagramm stellt die nicht von Cisco stammende DSL CPE dar.

#### <span id="page-2-0"></span>**Konfigurationen**

In diesem Dokument werden diese Konfigurationen verwendet.

- Router 2611
- Cisco DSL-Router 827
- Cisco Router der Serie 6400

```
Router 2611
!
hostname pooh
ip host rund 172.17.247.195
!
ip subnet-zero
no ip domain-lookup
!
vpdn enable
no vpdn logging
!
vpdn-group 1
request-dialin
protocol pppoe
!
!
!
!
interface Ethernet0/0
ip address 10.200.56.22 255.255.255.0
ip nat inside
no ip mroute-cache
!
!
!
!
interface Ethernet0/1
no ip address
```

```
pppoe enable
pppoe-client dial-pool-number 1
!
interface Dialer1
ip address negotiated
ip nat outside
ip mtu 1492
encapsulation ppp
no ip mroute-cache
dialer pool 1
dialer-group 1
ppp authentication pap
ppp pap sent-username cisco password cisco1
!
ip classless
no ip http server
!
dialer-list 1 protocol ip permit
ip nat inside source list 1 interface Dialer1 overload
ip route 0.0.0.0 0.0.0.0 dialer1
access-list 1 permit 10.200.56.0 0.0.0.255
!
line con 0
exec-timeout 0 0
transport input none
line vty 0 4
login
password ww
!
end
Cisco DSL-Router 827
Building configuration...
Current configuration : 821 bytes
!
version 12.2
no service pad
service timestamps debug uptime
service timestamps log uptime
no service password-encryption
!
hostname Chansey
!
!
ip subnet-zero
no ip domain-lookup
!
!
!
interface Ethernet0
 no ip address
 bridge-group 1
!
interface ATM0
 no ip address
 no atm ilmi-keepalive
 bundle-enable
 bridge-group 1
  dsl operating-mode auto
!
interface ATM0.1 point-to-point
 pvc 53/53
```

```
!--- vpi/vci given by the ISP
  !
!
ip classless
ip http server
!
bridge 1 protocol ieee
!
line con 0
  exec-timeout 0 0
  stopbits 1
line vty 0 4
 exec-timeout 0 0
  password ww
  login local
!
scheduler max-task-time 5000
end
Cisco Router der Serie 6400
Current configuration : 3231 bytes
!
version 12.1
no service single-slot-reload-enable
service timestamps debug uptime
service timestamps log uptime
no service password-encryption
!
hostname alyssa_nrp1
!
logging rate-limit console 10 except errors
aaa new-model
aaa authentication ppp default local
enable password ww
!
username cisco password cisco1
redundancy
main-cpu
auto-sync standard
no secondary console enable
ip subnet-zero
ip cef
vpdn enable
no vpdn logging
!
vpdn-group cisco
accept-dialin
protocol pppoe
virtual-template 2
!
!
!
!
!
!
!
interface Loopback5
ip address 212.93.195.100 255.255.255.0
!
!
interface ATM0/0/0
no ip address
```

```
no ip mroute-cache
load-interval 30
atm pvc 16 0 16 ilmi
no atm ilmi-keepalive
pvc 10/100
!
hold-queue 1000 in
!
interface ATM0/0/0.60 multipoint
pvc 6/60
encapsulation aal5snap
protocol pppoe
!
!
interface Ethernet0/0/1
no ip address
!
interface Ethernet0/0/0
ip address 10.200.56.8 255.255.255.0
!
interface FastEthernet0/0/0
no ip address
full-duplex
!
!
interface Virtual-Template2
ip unnumbered Loopback5
ip mtu 1492
no ip route-cache cef
peer default ip address pool nrp1
ppp authentication pap
!
ip local pool nrp1 212.93.198.1
ip classless
!
!
line con 0
exec-timeout 0 0
password ww
transport input none
line aux 0
line vty 0 4
exec-timeout 0 0
password ww
!
!
end
```
# <span id="page-5-0"></span>Überprüfen

Dieser Abschnitt enthält Informationen, die Sie verwenden können, um zu überprüfen, ob Ihre Konfiguration ordnungsgemäß funktioniert.

Bestimmte show-Befehle werden vom [Output Interpreter Tool](https://www.cisco.com/cgi-bin/Support/OutputInterpreter/home.pl) unterstützt (nur [registrierte](//tools.cisco.com/RPF/register/register.do) Kunden), mit dem Sie eine Analyse der show-Befehlsausgabe anzeigen können.

- show vpdn session all: Zeigt VPDN-Sitzungsinformationen an. Diese Informationen umfassen Statistiken zu Schnittstelle, Tunnel, Benutzernamen, Paketen, Status und Fenstern.
- show interface ethernet 0/1: Zeigt Informationen über die Ethernet-Schnittstelle des Routers

an.

- show interfaces dialer 1: Zeigt Informationen über den Dialer auf dem Router an.
- show ip local pool nrp1: Zeigt Informationen über den lokalen IP-Pool an.
- show ip route: Zeigt Informationen über die IP-Route auf dem Router an.

Dies ist die Befehlsausgabe show vpdn session all auf dem Cisco 2611.

pooh#**show vpdn session all** %No active L2TP tunnels %No active L2F tunnels %No active PPTP tunnels PPPoE Session Information Total tunnels 1 sessions 1 session id: 1 *!--- Local MAC address.* local MAC address: 0030.9424.af21, remote MAC address: 0050.736f.4c37 virtual access interface: Vi1, outgoing interface: Et0/1 599 packets sent, 599 received 9202 bytes sent, 8154 received *!--- Verify that the outgoing interface for the PPPoE session !--- is Ethernet0/1 and the local MAC address that displays is the !--- MAC address of Ethernet0/1. The remote MAC address that displays !--- is the MAC address of the Aggregator device (6400). !--- You can see it on the 6400 as the local MAC address in the !---* **show vpdn session** on the 6400.

#### Dies ist die Ausgabe des Befehls show interface ethernet 0/1 auf dem Cisco 2611.

pooh#**show interface ethernet 0/1**

Ethernet0/1 is up, line protocol is up Hardware is AmdP2, address is 0030.9424.af21 (bia 0030.9424.af21 MTU 1500 bytes, BW 10000 Kbit, DLY 1000 usec, reliability 255/255, txload 1/255, rxload 1/255 Encapsulation ARPA, loopback not set Keepalive set (10 sec) ARP type: ARPA, ARP Timeout 04:00:00 Last input 00:00:40, output 00:00:01, output hang never Last clearing of "show interface" counters never Queueing strategy: fifo Output queue 0/40, 0 drops; input queue 0/75, 0 drops 5 minute input rate 0 bits/sec, 0 packets/sec 5 minute output rate 0 bits/sec, 0 packets/sec 739 packets input, 64127 bytes, 0 no buffer Received 57 broadcasts, 0 runts, 0 giants, 0 throttles 0 input errors, 0 CRC, 0 frame, 0 overrun, 0 ignored 0 input packets with dribble condition detected 1153 packets output, 89766 bytes, 0 underruns(1/0/0) 0 output errors, 1 collisions, 1 interface resets 0 babbles, 0 late collision, 2 deferred 0 lost carrier, 0 no carrier 0 output buffer failures, 0 output buffers swapped out Dies ist die Ausgabe des Befehls show interfaces dialer 1 auf dem Cisco 2611.

pooh#**show interfaces dialer 1** Dialer1 is up, line protocol is up (spoofing) Hardware is Unknown Internet address is 212.93.198.1/32 MTU 1500 bytes, BW 56 Kbit, DLY 20000 usec, reliability 255/255, txload 1/255, rxload 1/255 Encapsulation PPP, loopback not set DTR is pulsed for 1 seconds on reset Interface is bound to Vi1 Last input never, output never, output hang never

Last clearing of "show interface" counters 01:38:43 Input queue: 0/75/0/0 (size/max/drops/flushes); Total output drops: 0 Queueing strategy: weighted fair Output queue: 0/1000/64/0 (size/max total/threshold/drops) Conversations 0/0/16 (active/max active/max total) Reserved Conversations 0/0 (allocated/max allocated) Available Bandwidth 42 kilobits/sec 5 minute input rate 0 bits/sec, 0 packets/sec 5 minute output rate 0 bits/sec, 0 packets/sec 403 packets input, 6082 bytes 403 packets output, 6978 bytes Bound to: Virtual-Access1 is up, line protocol is up Hardware is Virtual Access interface MTU 1500 bytes, BW 100000 Kbit, DLY 100000 usec, reliability 255/255, txload 1/255, rxload 1/255 Encapsulation PPP, loopback not set Keepalive set (10 sec) Interface is bound to Di1 (Encapsulation PPP) LCP Open Listen: CDPCP Open: IPCP Last input 00:00:09, output never, output hang never Last clearing of "show interface" counters 00:35:16 Queueing strategy: fifo Output queue 0/40, 0 drops; input queue 0/75, 0 drops 5 minute input rate 0 bits/sec, 0 packets/sec 5 minute output rate 0 bits/sec, 0 packets/sec 430 packets input, 6453 bytes, 0 no buffer Received 0 broadcasts, 0 runts, 0 giants, 0 throttles 0 input errors, 0 CRC, 0 frame, 0 overrun, 0 ignored, 0 abort 430 packets output, 7400 bytes, 0 underruns 0 output errors, 0 collisions, 0 interface resets 0 output buffer failures, 0 output buffers swapped out 0 carrier transitions

Dies ist die Befehlsausgabe show vpdn session all auf dem Cisco 6400.

alyssa\_nrp1#**show vpdn session all** %No active L2TP tunnels %No active L2F tunnels %No active PPTP tunnels PPPoE Session Information Total tunnels 1 sessions 1 session id: 1 local MAC address: 0050.736f.4c37, remote MAC address: 0030.9424.af21 virtual access interface: Vi3, outgoing interface: AT0/0/0, vc: 6/60 495 packets sent, 494 received 7369 bytes sent, 7346 received

Dies ist die Ausgabe des Befehls show ip local pool nrp1 auf dem Cisco 6400.

alyssa\_nrp1#**show ip local pool nrp1** Pool Begin Begin Bed Free In use nrp1 212.93.198.1 212.93.198.1 0 1 Available addresses: None Inuse addresses: 212.93.198.1 Vi3 nrp1

Dies ist die Ausgabe des Befehls show ip route auf dem Cisco 6400.

```
alyssa_nrp1#show ip route
Codes: C - connected, S - static, I - IGRP, R - RIP, M - mobile, B - BGP
D - EIGRP, EX - EIGRP external, O - OSPF, IA - OSPF inter area
N1 - OSPF NSSA external type 1, N2 - OSPF NSSA external type 2
E1 - OSPF external type 1, E2 - OSPF external type 2, E - EGP
i - IS-IS, L1 - IS-IS level-1, L2 - IS-IS level-2, ia - IS-IS inter area
* - candidate default, U - per-user static route, o - ODR
P - periodic downloaded static route
Gateway of last resort is 0.0.0.0 to network 0.0.0.0
212.93.198.0/32 is subnetted, 1 subnets
C 212.93.198.1 is directly connected, Virtual-Access3
!--- You have to see the installed route for the remote PPPoE session. C 212.93.195.0/24 is
directly connected, Loopback5 10.0.0.0/8 is variably subnetted, 3 subnets, 2 masks C
10.200.56.0/24 is directly connected, Ethernet0/0/0
```
### <span id="page-8-0"></span>Fehlerbehebung

Dieser Abschnitt enthält Informationen zur Fehlerbehebung in Ihrer Konfiguration.

#### <span id="page-8-1"></span>Befehle zur Fehlerbehebung

Bestimmte show-Befehle werden vom [Output Interpreter Tool](https://www.cisco.com/cgi-bin/Support/OutputInterpreter/home.pl) unterstützt (nur [registrierte](//tools.cisco.com/RPF/register/register.do) Kunden), mit dem Sie eine Analyse der show-Befehlsausgabe anzeigen können.

Hinweis: Bevor Sie Debugbefehle ausgeben, lesen Sie [die](//www.cisco.com/en/US/tech/tk801/tk379/technologies_tech_note09186a008017874c.shtml) Informationen [Wichtige Informationen](//www.cisco.com/en/US/tech/tk801/tk379/technologies_tech_note09186a008017874c.shtml) [über Debug-Befehle](//www.cisco.com/en/US/tech/tk801/tk379/technologies_tech_note09186a008017874c.shtml).

• show debugging: Zeigt Debuginformationen auf dem Router an.

Dies ist die Ausgabe des Befehls show debugging auf dem Cisco 2611.

```
pooh#show debugging
PPP:
PPP protocol negotiation debugging is on
VPN:
PPPoE protocol events debugging is on
PPPoE control packets debugging is on
01:54:21: Sending PADI: Interface = Ethernet0/1
01:54:21: pppoe_send_padi:
FF FF FF FF FF FF 00 30 94 24 AF 21 88 63 11 09
00 00 00 0C 01 01 00 00 01 03 00 04 82 2E 39 F0
00 00 00 00 00 00 00 00 00 00 00 00 00 00 00 ...
01:54:21: PPPoE 0: I PADO L:0030.9424.af21 R:0050.736f.4c37 Et0/1
00 30 94 24 AF 21 00 50 73 6F 4C 37 88 63 11 07
00 00 00 2F 01 01 00 00 01 03 00 04 82 2E 39 F0
01 02 00 0B 61 6C 79 73 73 61 5F 6E 72 70 31 ...
01:54:23: PPPOE: we've got our pado and the pado timer went off
01:54:23: OUT PADR from PPPoE tunnel
00 50 73 6F 4C 37 00 30 94 24 AF 21 88 63 11 19
00 00 00 2F 01 01 00 00 01 03 00 04 82 2E 39 F0
01 02 00 0B 61 6C 79 73 73 61 5F 6E 72 70 31 ...
01:54:23: PPPoE 1: I PADS L:0030.9424.af21 R:0050.736f.4c37 Et0/1
00 30 94 24 AF 21 00 50 73 6F 4C 37 88 63 11 65
00 01 00 2F 01 01 00 00 01 03 00 04 82 2E 39 F0
01 02 00 0B 61 6C 79 73 73 61 5F 6E 72 70 31 ...
01:54:23: IN PADS from PPPoE tunnel
01:54:23: Vi1 Debug: Condition 1, interface Di1 triggered, count 1
01:54:23: %DIALER-6-BIND: Interface Vi1 bound to profile Di1
01:54:23: PPPoE: Virtual Access interface obtained.
```

```
01:54:23: %LINK-3-UPDOWN: Interface Virtual-Access1, changed state to up
01:54:23: Vi1 PPP: Treating connection as a callout
01:54:23: Vi1 PPP: Phase is ESTABLISHING, Active Open [0 sess, 0 load]
01:54:23: Vi1 PPP: No remote authentication for call-out
01:54:23: Vi1 LCP: O CONFREQ [Closed] id 1 len 10
01:54:23: Vi1 LCP: MagicNumber 0x30FCDE42 (0x050630FCDE42)
01:54:23: Vi1 LCP: I CONFACK [REQsent] id 1 len 10
01:54:23: Vi1 LCP: MagicNumber 0x30FCDE42 (0x050630FCDE42)
01:54:25: Vi1 LCP: I CONFREQ [ACKrcvd] id 2 len 18
01:54:25: Vi1 LCP: MRU 1492 (0x010405D4)
01:54:25: Vi1 LCP: AuthProto PAP (0x0304C023)
01:54:25: Vi1 LCP: MagicNumber 0x5C799D85 (0x05065C799D85)
01:54:25: Vi1 LCP: O CONFNAK [ACKrcvd] id 2 len 8
01:54:25: Vi1 LCP: MRU 1500 (0x010405DC)
01:54:25: Vi1 LCP: TIMEout: State ACKrcvd
01:54:25: Vi1 LCP: O CONFREQ [ACKrcvd] id 2 len 10
01:54:25: Vi1 LCP: MagicNumber 0x30FCDE42 (0x050630FCDE42)
01:54:25: Vi1 LCP: I CONFREQ [REQsent] id 3 len 18
01:54:25: Vi1 LCP: MRU 1500 (0x010405DC)
01:54:25: Vi1 LCP: AuthProto PAP (0x0304C023)
01:54:25: Vi1 LCP: MagicNumber 0x5C799D85 (0x05065C799D85)
01:54:25: Vi1 LCP: O CONFACK [REQsent] id 3 len 18
01:54:25: Vi1 LCP: MRU 1500 (0x010405DC)
01:54:25: Vi1 LCP: AuthProto PAP (0x0304C023)
01:54:25: Vi1 LCP: MagicNumber 0x5C799D85 (0x05065C799D85)
01:54:25: Vi1 LCP: I CONFACK [ACKsent] id 2 len 10
01:54:25: Vi1 LCP: MagicNumber 0x30FCDE42 (0x050630FCDE42)
01:54:25: Vi1 LCP: State is Open
01:54:25: Vi1 PPP: Phase is AUTHENTICATING, by the peer [0 sess, 0 load]
01:54:25: Vi1 PAP: O AUTH-REQ id 4 len 18 from "cisco"
01:54:25: Vi1 PAP: I AUTH-ACK id 4 len 5
01:54:25: Vi1 PPP: Phase is UP [0 sess, 0 load]
01:54:25: Vi1 IPCP: O CONFREQ [Closed] id 1 len 10
01:54:25: Vi1 IPCP: Address 0.0.0.0 (0x030600000000)
01:54:25: Vi1 CDPCP: O CONFREQ [Closed] id 1 len 4
01:54:25: Vi1 IPCP: I CONFREQ [REQsent] id 1 len 10
01:54:25: Vi1 IPCP: Address 212.93.195.100 (0x0306D45DC364)
01:54:25: Vi1 IPCP: O CONFACK [REQsent] id 1 len 10
01:54:25: Vi1 IPCP: Address 212.93.195.100 (0x0306D45DC364)
01:54:25: Vi1 IPCP: I CONFNAK [ACKsent] id 1 len 10
01:54:25: Vi1 IPCP: Address 212.93.198.1 (0x0306D45DC601)
01:54:25: Vi1 IPCP: O CONFREQ [ACKsent] id 2 len 10
01:54:25: Vi1 IPCP: Address 212.93.198.1 (0x0306D45DC601)
01:54:25: Vi1 LCP: I PROTREJ [Open] id 4 len 10 protocol CDPCP
(0x820701010004)
01:54:25: Vi1 CDPCP: State is Closed
01:54:25: Vi1 IPCP: I CONFACK [ACKsent] id 2 len 10
01:54:25: Vi1 IPCP: Address 212.93.198.1 (0x0306D45DC601)
01:54:25: Vi1 IPCP: State is Open
01:54:25: Di1 IPCP: Install negotiated IP interface address 212.93.198.1
01:54:25: Di1 IPCP: Install route to 212.93.195.100
01:54:26: %LINEPROTO-5-UPDOWN: Line protocol on Interface Virtual-Access1,
changed state to up
```
Dies ist die Ausgabe des Befehls show debugging auf dem Cisco 6400.

\*Aug 16 15:58:51.346: PPPoE: IN PADI discovery packet \*Aug 16 15:58:51.346: PPPoE: LMAC:ffff.ffff.ffff RMAC:0030.9424.af21 6/60 AT0/0/0.60 FF FF FF FF FF FF 00 30 94 24 AF 21 88 63 11 09 00 00 00 0C 01 01 00 00 01 03 00 04 82 2E 39 F0 00 00 00 00 00 00 00 00 00 00 00 00 00 00 00 ... \*Aug 16 15:58:51.346: PPPoE: PADO OUT from PPPoE tunnel

\*Aug 16 15:58:51.346: PPPoE: LMAC:0050.736f.4c37 RMAC:0030.9424.af21 6/60 AT0/0/0.60 00 05 09 00 AA AA 03 00 80 C2 00 07 00 00 00 30 94 24 AF 21 00 50 73 6F 4C 37 88 63 11 07 00 00 00 2F 01 01 00 00 01 03 00 04 82 2E 39 F0 01 ... \*Aug 16 15:58:53.390: PPPoE: IN PADR discovery packet \*Aug 16 15:58:53.390: PPPoE: LMAC:0050.736f.4c37 RMAC:0030.9424.af21 6/60 AT0/0/0.60 00 50 73 6F 4C 37 00 30 94 24 AF 21 88 63 11 19 00 00 00 2F 01 01 00 00 01 03 00 04 82 2E 39 F0 01 02 00 0B 61 6C 79 73 73 61 5F 6E 72 70 31 ... \*Aug 16 15:58:53.394: Vi3 PPP: Phase is DOWN, Setup [0 sess, 0 load] \*Aug 16 15:58:53.418: PPPoE: Create session: 1 \*Aug 16 15:58:53.418: PPPoE: 1: Created \*Aug 16 15:58:53.418: PPPoE: LMAC:0050.736f.4c37 RMAC:0030.9424.af21 6/60 AT0/0/0.60 \*Aug 16 15:58:53.418: PPPoE: PADS OUT from PPPoE tunnel \*Aug 16 15:58:53.418: PPPoE: LMAC:0050.736f.4c37 RMAC:0030.9424.af21 6/60 AT0/0/0.60 00 05 09 00 AA AA 03 00 80 C2 00 07 00 00 00 30 94 24 AF 21 00 50 73 6F 4C 37 88 63 11 65 00 01 00 2F 01 01 00 00 01 03 00 04 82 2E 39 F0 01 ... 2d08h: %LINK-3-UPDOWN: Interface Virtual-Access3, changed state to up \*Aug 16 15:58:53.426: Vi3 PPP: Treating connection as a dedicated line \*Aug 16 15:58:53.426: Vi3 PPP: Phase is ESTABLISHING, Active Open [0 sess, 0 load] \*Aug 16 15:58:53.426: Vi3 LCP: O CONFREQ [Closed] id 1 len 18 \*Aug 16 15:58:53.426: Vi3 LCP: MRU 1492 (0x010405D4) \*Aug 16 15:58:53.426: Vi3 LCP: AuthProto PAP (0x0304C023) \*Aug 16 15:58:53.426: Vi3 LCP: MagicNumber 0x5C7E3144 (0x05065C7E3144) \*Aug 16 15:58:53.466: Vi3 LCP: I CONFREQ [REQsent] id 1 len 10 \*Aug 16 15:58:53.466: Vi3 LCP: MagicNumber 0x31017223 (0x050631017223) \*Aug 16 15:58:53.466: Vi3 LCP: O CONFACK [REQsent] id 1 len 10 \*Aug 16 15:58:53.466: Vi3 LCP: MagicNumber 0x31017223 (0x050631017223) \*Aug 16 15:58:53.470: Vi3 LCP: I CONFNAK [ACKsent] id 1 len 8 \*Aug 16 15:58:53.470: Vi3 LCP: MRU 1500 (0x010405DC) \*Aug 16 15:58:53.470: Vi3 LCP: O CONFREQ [ACKsent] id 2 len 18 \*Aug 16 15:58:53.470: Vi3 LCP: MRU 1500 (0x010405DC) \*Aug 16 15:58:53.470: Vi3 LCP: AuthProto PAP (0x0304C023) \*Aug 16 15:58:53.470: Vi3 LCP: MagicNumber 0x5C7E3144 (0x05065C7E3144) \*Aug 16 15:58:53.510: Vi3 LCP: I CONFACK [ACKsent] id 2 len 18 \*Aug 16 15:58:53.510: Vi3 LCP: MRU 1500 (0x010405DC) \*Aug 16 15:58:53.510: Vi3 LCP: AuthProto PAP (0x0304C023) \*Aug 16 15:58:53.510: Vi3 LCP: MagicNumber 0x5C7E3144 (0x05065C7E3144) \*Aug 16 15:58:53.510: Vi3 LCP: State is Open \*Aug 16 15:58:53.510: Vi3 PPP: Phase is AUTHENTICATING, by this end [0 sess, 0 load] \*Aug 16 15:58:53.514: Vi3 PAP: I AUTH-REQ id 5 len 18 from "cisco" \*Aug 16 15:58:53.514: Vi3 PPP: Phase is FORWARDING [0 sess, 0 load] \*Aug 16 15:58:53.514: Vi3 PPP: Phase is AUTHENTICATING [0 sess, 0 load] \*Aug 16 15:58:53.514: Vi3 PAP: Authenticating peer cisco \*Aug 16 15:58:53.514: Vi3 PAP: O AUTH-ACK id 5 len 5 \*Aug 16 15:58:53.514: Vi3 PPP: Phase is UP [0 sess, 0 load] \*Aug 16 15:58:53.514: Vi3 IPCP: O CONFREQ [Closed] id 1 len 10 \*Aug 16 15:58:53.514: Vi3 IPCP: Address 212.93.195.100 (0x0306D45DC364) \*Aug 16 15:58:53.574: Vi3 IPCP: I CONFREQ [REQsent] id 1 len 10 \*Aug 16 15:58:53.574: Vi3 IPCP: Address 0.0.0.0 (0x030600000000) \*Aug 16 15:58:53.574: Vi3 IPCP: Pool returned 212.93.198.1 \*Aug 16 15:58:53.574: Vi3 IPCP: O CONFNAK [REQsent] id 1 len 10 \*Aug 16 15:58:53.574: Vi3 IPCP: Address 212.93.198.1 (0x0306D45DC601) \*Aug 16 15:58:53.574: Vi3 CDPCP: I CONFREQ [Not negotiated] id 1 len 4 \*Aug 16 15:58:53.574: Vi3 LCP: O PROTREJ [Open] id 3 len 10 protocol CDPCP (0x820701010004) \*Aug 16 15:58:53.574: Vi3 IPCP: I CONFACK [REQsent] id 1 len 10

```
*Aug 16 15:58:53.574: Vi3 IPCP: Address 212.93.195.100 (0x0306D45DC364)
*Aug 16 15:58:53.618: Vi3 IPCP: I CONFREQ [ACKrcvd] id 2 len 10
*Aug 16 15:58:53.618: Vi3 IPCP: Address 212.93.198.1 (0x0306D45DC601)
*Aug 16 15:58:53.618: Vi3 IPCP: O CONFACK [ACKrcvd] id 2 len 10
*Aug 16 15:58:53.618: Vi3 IPCP: Address 212.93.198.1 (0x0306D45DC601)
*Aug 16 15:58:53.618: Vi3 IPCP: State is Open
*Aug 16 15:58:53.622: Vi3 IPCP: Install route to 212.93.198.1
2d08h: %LINEPROTO-5-UPDOWN: Line protocol on Interface Virtual-Access3,
changed state to up
```
### <span id="page-11-0"></span>Zugehörige Informationen

- [Konfigurieren des Cisco 827 Routers](//www.cisco.com/en/US/docs/routers/access/800/820/software/configuration/guide/routconf.html?referring_site=bodynav)
- [Support-Informationen zur Cisco DSL-Technologie](//www.cisco.com/web/psa/technologies/index.html?c=268435512&referring_site=bodynav)
- [Technischer Support Cisco Systems](//www.cisco.com/cisco/web/support/index.html?referring_site=bodynav)